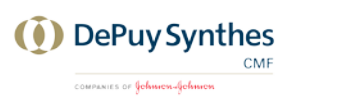

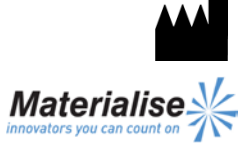

Synthes GmbH Eimattstrasse 3 4436 Oberdorf Switzerland

Materialise NV Technologielaan 15 3001 Leuven België

Nederlandstalige gebruiksaanwijzing

**Dit document bevat algemene instructies voor het gebruik van Synthes ProPlan CMF Connect. Raadpleeg de gebruikershandleiding voor gedetailleerde instructies.**

1639

 $\epsilon$ 

#### **BESCHRIJVING**

Synthes ProPlan CMF Connect is uw toegangspoort naar de CMF diensten van Synthes.

Synthes ProPlan CMF Connect laat u toe om CT/MRI beelden op te laden die zullen worden gereconstrueerd tot een 3D model. We werken samen aan het chirurgische plan en communiceren het resultaat in Synthes ProPlan CMF Connect. Tenslotte zullen onze ingenieurs chirurgische guides ontwerpen en produceren om het chirurgische plan over te brengen naar de operatiekamer.Deze hele workflow kan gevolgd worden in Synthes ProPlan CMF Connect.

#### **INDICATIES VOOR GEBRUIK**

Synthes ProPlan CMF Connect is bedoeld om te gebruiken als een software interface en beeldsegmentatie system voor de overdracht van beeldinformatie van een medische scanner zoals een CT scanner of een MRI scanner. Het is ook bedoeld als pre-operatieve software voor het simuleren/evalueren van implantaatplanning en chirurgische behandelingsopties.

### **CONTRA-INDICATIES**

Geen

#### **WAARSCHUWINGEN**

- Dit product dient door geschoolde technici gebruikt te worden. Het resultaat moet geverifieerd worden door de verantwoordelijke arts.
- De 3D reconstructies moeten vergeleken worden met de slice beelden en geverifieerd voor goedkeuring door de verantwoordelijke arts.
- Het is de uiteindelijke plicht van de arts om zijn/haar professionele oordeel te gebruiken bij de beslissing om de operatieplanning gemaakt met het medisch hulpmiddel (de software) al dan niet te volgen.
- Voor scans genomen met een inter-slice afstand van 1 mm varieert de nauwkeurigheid van de 3D reconstructies in de software tussen 0,1 en 0,2 mm.

Het gebruik van grotere inter-slice afstanden is niet aanbevolen.

- ProPlan CMF Guides dienen door een geschoolde arts te worden gebruikt voor het uitvoeren van chirurgische ingrepen.
- Denk eraan dat deze patiëntspecifieke instrumenten op basis van CT/MRI-scans van de patiënt zijn gemaakt. Indien de anatomie van de patiënt sinds het moment van de CT/MRI-scan in aanzienlijke mate is veranderd, dienen de instrumenten of modellen niet te worden gebruikt.

# **VOORZORGEN**

- De kwaliteit van de beelden in Synthes ProPlan CMF Connect software is afhankelijk van de kwaliteit van de gescande beelden. Om optimale resultaten te verkrijgen gebruik de scan parameters die zijn opgegeven in het scanprotocol.
- Het is aangeraden om de guide of het model te gebruiken binnen 6 maanden na het uitvoeren van de CT/MRI scans waarop ze gebasseerd zijn. Als de anatomie van de patient aanzienlijk veranderd is sinds de CT/MRI-scan mag de guide of het model niet gebruikt worden, zelfs niet als de periode van 6 maanden nog niet is verstreken.

## **INSTRUCTIES VOOR GEBRUIK**

• Installatie

Ga eerst naar de ProPlan CMF Connect website [\(http://link.materialise.com/Synthes/ProPlanCMFC](http://link.materialise.com/Synthes/ProPlanCMFConnect) [onnect\)](http://link.materialise.com/Synthes/ProPlanCMFConnect) en klik op de knop *Install*. Uw browser zal aanbieden om het installatiebestand *setup.exe* te downloaden, accepteer en voer het installatiebestand uit. Het installatiescherm van de applicatie zal verschijnen. Bevestig de installatie door te klikken op Install*.*

Synthes ProPlan CMF Connect is nu geïnstalleerd en wordt automatisch gestart. Zo niet, dan klikt u op het ProPlan CMF Connect pictogram op uw bureaublad om de toepassing te starten.

• Opstarten

Om Synthes ProPlan CMF Connect te gebruiken is een gebruikersaccount nodig. Als u niet beschikt over een gebruikersaccount, klikt u op "Request account for ProPlan CMF Connect" en volg de instructies op het scherm.

Na het aanmelden biedt het welkomstscherm u richtlijnen om uw weg te vinden in Synthes ProPlan CMF Connect. In dit scherm kunt u:

- Een nieuwe case toevoegen (Add Case).
- Ga naar het Case Overview scherm om al uw cases te bekijken (View Cases).
- Gebruikershandleiding.
- Bewerk uw accountgegevens (My Account).

• Minimale Systeemvereisten Intel Pentium 4 2.4GHz of equivalent 512 MB RAM 1 GB vrije schijfruimte Grafische kaart en scherm met ondersteuning voor ten minste 1024x768 resolutie met true color kleurenweergave (24 of 32 bit) en 256MB geheugen Drie-knops optische muis met scrollwiel 1.5MBit/s internet verbinding Microsoft Windows XP Service Pack 2, Windows Vista, Windows 7 of hoger Microsoft .NET 3.5 Framework SP1 of hoger Adobe Reader 7.0 of hoger

# **CONTACT**

*[www.synthescss.com](http://www.synthescss.com/)*

North America Synthes Inc (USA), 1301 Goshen Parkway, West Chester, PA 19380 Phone: 1-866-332-7486 [SynthesCSSHelp@synthes.com](mailto:SynthesCSSHelp@synthes.com)

International Synthes GmbH (International), Eimattstrasse 3, 4436 Oberdorf, Switzerland Phone: +41 61 965 61 66 [SynthesCSSHelp@synthes.com](mailto:SynthesCSSHelp@synthes.com)

Canada Synthes Canada Ltd., 2566 Meadowpine Boulevard, Mississauga, Ontario, L5N 6P9 Phone: 1-888-855-5513 [SynthesCSSHelp@synthes.com](mailto:SynthesCSSHelp@synthes.com)

Vervaardigd door: Materialise NV Technologielaan 15 B-3001 Leuven België Tel: +32 16 744 531